## **Where and How to download CA Release Automation product?**

- 1. Go to support.ca.com
- 2. Login to CA support site with your credentials

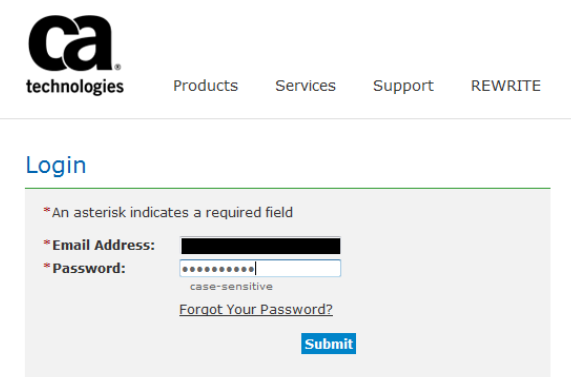

3. Post successful login, on landing page click on **Menu** and select **"Download Center"** in pop-up

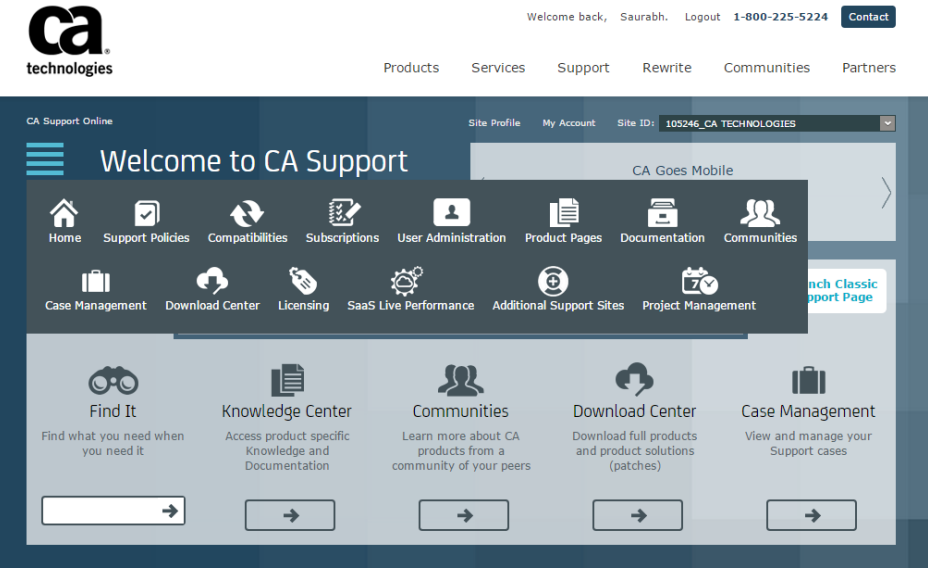

- 4. On Download Center page, please key in requested information.
	- a. All Products: CA Release Automation MULTI-PLATFORM
	- b. Select a Release: 5.5
	- c. Select a Gen level: select required release version for example SP01(for 5.5.1), SP02(for 5.5.2)
	- d. Check show me published solution for this release and click **"Go"**

## **Download Center**

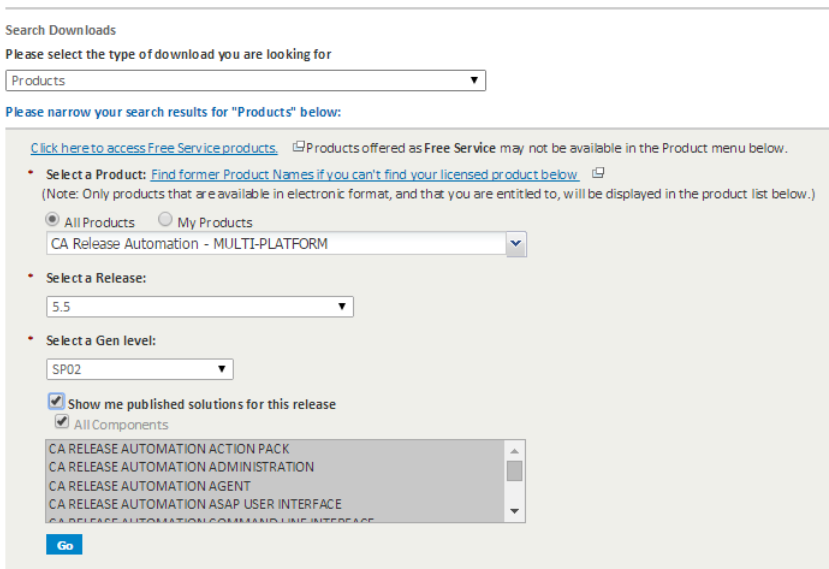

5. On CA Release Automation product download page, please select the component you want and download them.

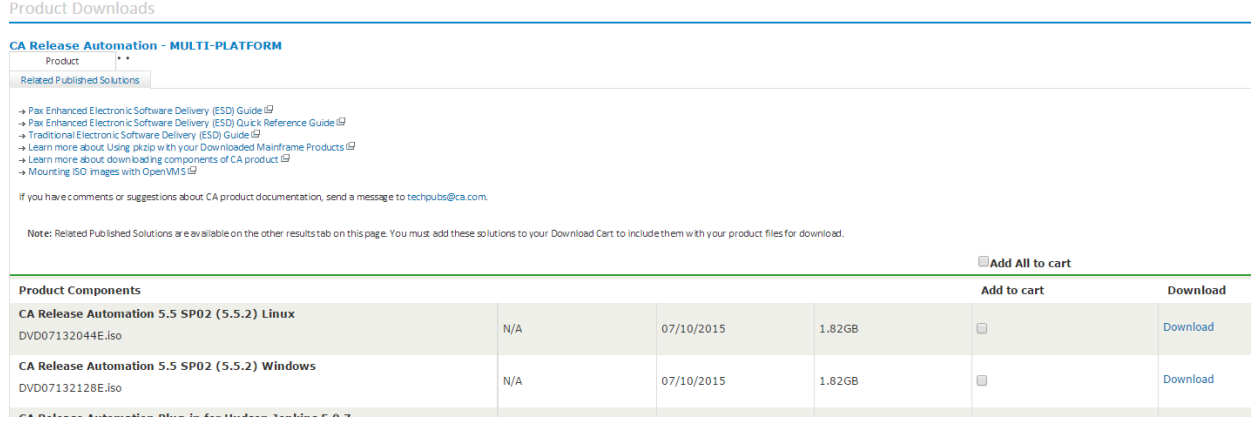

- 6. There are three-download method available you can choose the one appropriate for you.
	- a. HTTP via Download Manager
	- b. HTTP via Internet Browser(most preferred)
	- c. FTP